# **GNU Emacs Reference Card**

(for version 19)

#### **Starting Emacs**

To enter GNU Emacs 19, just type its name: emacs To read in <sup>a</sup> file to edit, see Files, below.

### **Leaving Emacs**

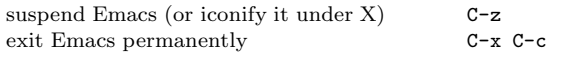

#### **Files**

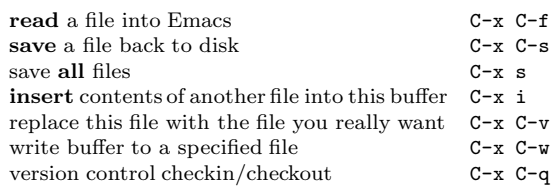

## **Getting Help**

The Help system is simple. Type C-h (or F1) and follow the directions. If you are <sup>a</sup> first-time user, type C-h <sup>t</sup> for <sup>a</sup> **tutorial**.

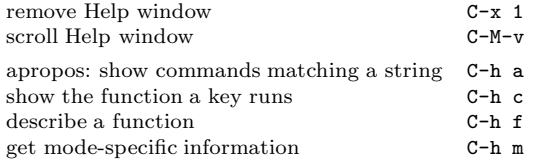

## **Error Recovery**

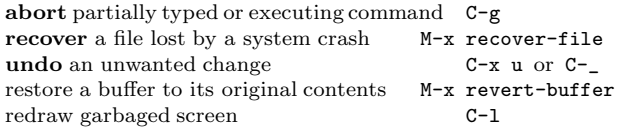

#### **Incremental Search**

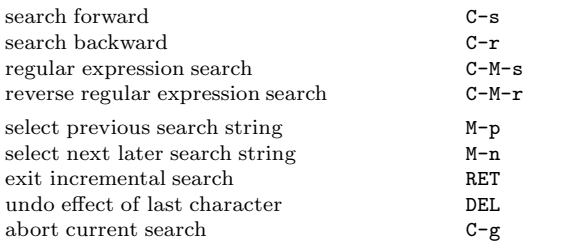

Use  $C-s$  or  $C-r$  again to repeat the search in either direction. If Emacs is still searching, C-g cancels only the part not done.

<sup>c</sup> 1996 Free Software Foundation, Inc. Permissions on back. v2.1

## **Motion**

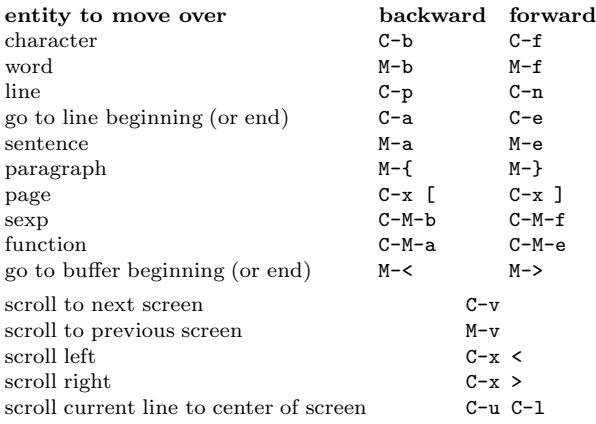

## **Killing and Deleting**

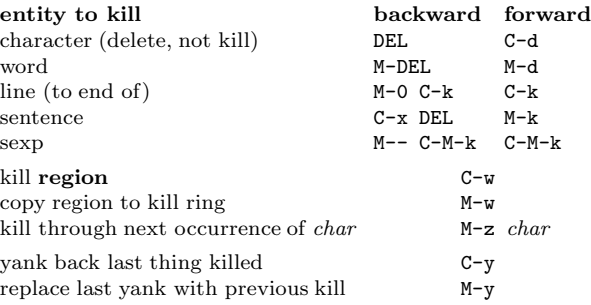

## **Marking**

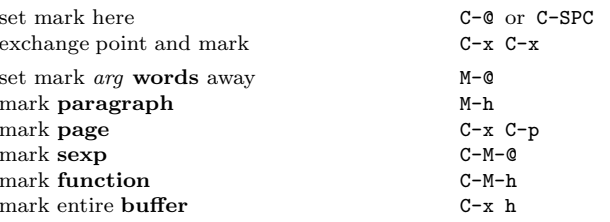

## **Query Replace**

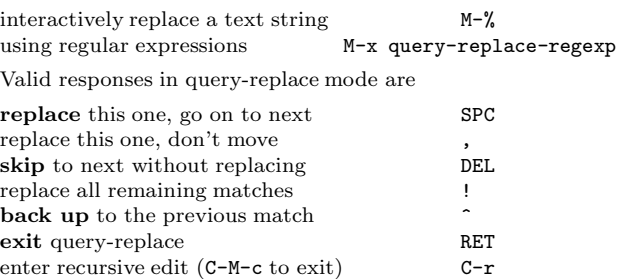

## **Multiple Windows**

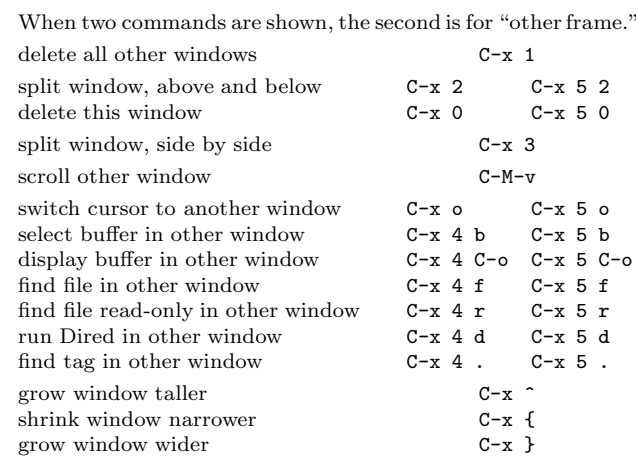

## **Formatting**

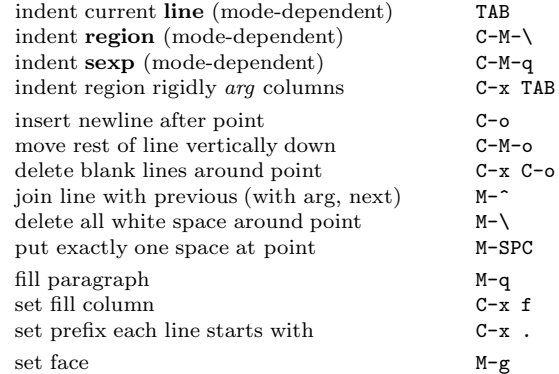

### **Case Change**

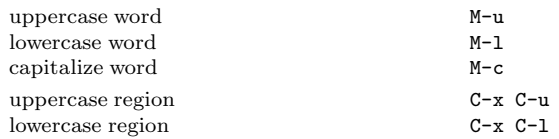

## **The Minibuffer**

The following keys are defined in the minibuffer.

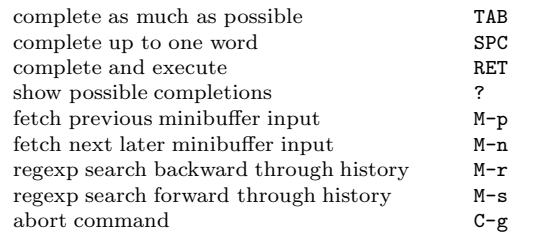

Type C-x ESC ESC to edit and repeat the last command that used the minibuffer. Type F10 to activate the menu bar using the minibuffer.

# **GNU Emacs Reference Card**

#### **Buffers**

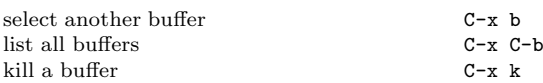

### **Transposing**

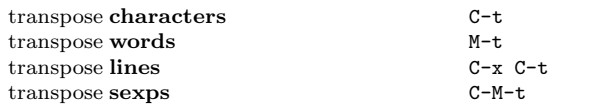

## **Spelling Check**

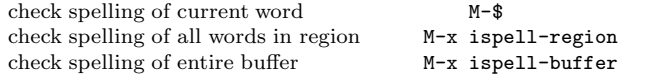

## **Tags**

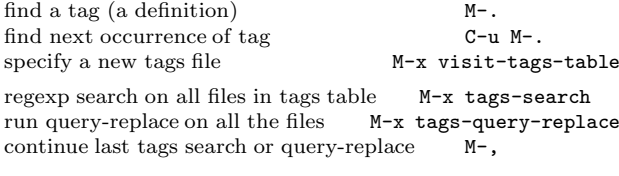

### **Shells**

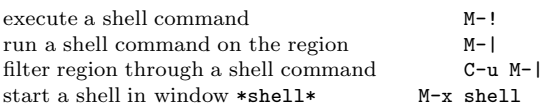

## **Rectangles**

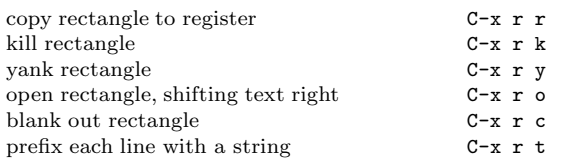

### **Abbrevs**

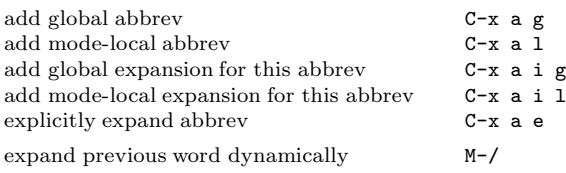

## **Regular Expressions**

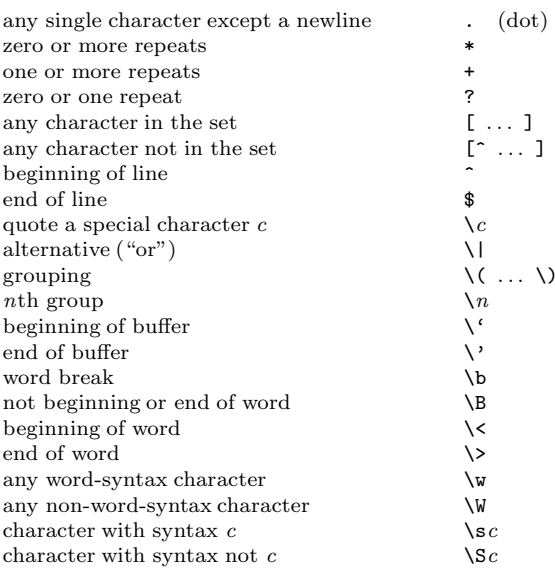

### **Registers**

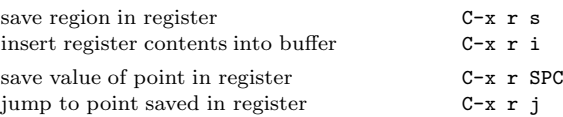

## **Info**

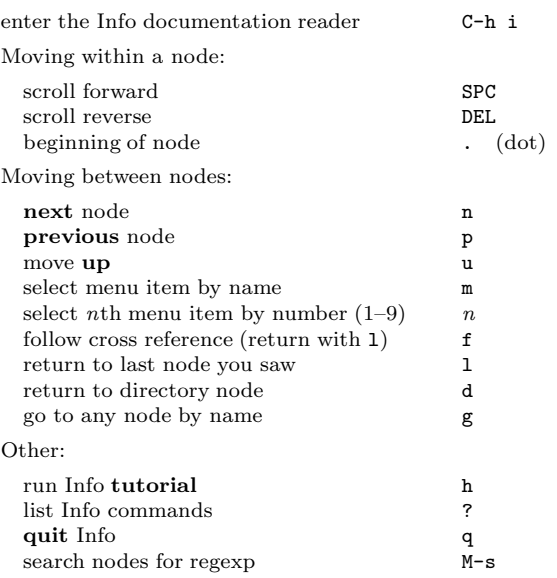

### **Keyboard Macros**

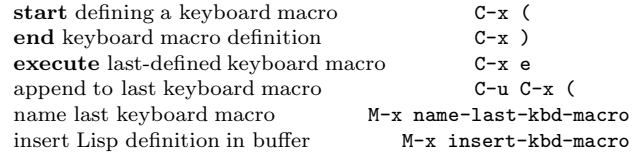

## **Commands Dealing with Emacs Lisp**

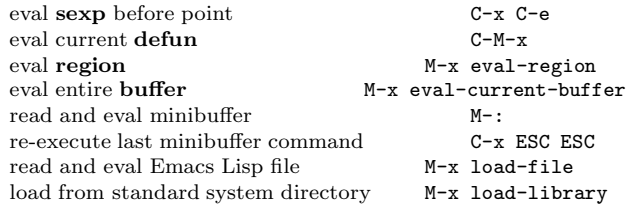

## **Simple Customization**

Here are some examples of binding global keys in Emacs Lisp.

```
(global-set-key "\C-cg" 'goto-line)
(global-set-key "\C-x\C-k" 'kill-region)
(global-set-key "\M-#" 'query-replace-regexp)
An example of setting a variable in Emacs Lisp:
(setq backup-by-copying-when-linked t)
```
### **Writing Commands**

(defun command-name (args) "documentation" (interactive "template") body) An example: (defun this-line-to-top-of-window (line) "Reposition line point is on to top of window. With ARG, pu<sup>t</sup> point on line ARG. Negative counts from bottom." (interactive "P") (recenter (if (null line)  $\Omega$ (prefix-numeric-value line)))) The argument to interactive is <sup>a</sup> string specifying how to get the arguments when the function is called interactively. Type C-h f interactive for more information.

> Copyright © 1996 Free Software Foundation, Inc. designed by Stephen Gildea, March 1996 v2.1 for GNU Emacs version 19 on Unix systems

Permission is granted to make and distribute copies of this card provided the copyright notice and this permission notice are preserved on all copies.

For copies of the GNU Emacs manual, write to the Free Software Foundation, Inc., 59 Temple Place, Suite 330, Boston, MA 02111-1307 USA